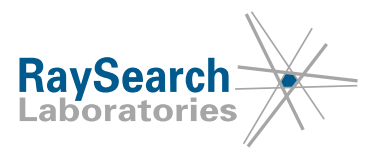

# **Sicherheitshinweis, Medizinprodukt-Fehlerbehebung Nr. 83773**

## **RayStation 6, 7, 8A, 8B, 9A, 9B, 10A, 10B und 11A, einschließlich einiger Service Packs**

**Um festzustellen, ob Ihre Version betroffen ist, sehen Sie sich die Versionsnummern an, die unter PRODUKTNAME UND -VERSION unten aufgeführt sind.**

## **8. September 2021 RSL-P-RS-FSN Klasse III 83773**

#### **PROBLEM**

Dieser Hinweis betrifft ein Problem, das bei der Optimierung von TomoHelical- und TomoDirect-Plänen in RayStation 6, 7, 8A, 8B, 9A, 9B, 10A, 10B und 11A, einschließlich einiger Service Packs, festgestellt wurde. Wenn im dynamischen Blendenmodus eine Optimierung nach Änderung des Dosisrasters oder der Ziel-ROI fortgesetzt wird, können sich die Positionen der Blenden für einige Kontrollpunkte unerwartet ändern. Nach unserem Kenntnisstand hat das Problem zu keiner falschen Behandlung von Patienten oder zu anderen Vorfällen geführt. Dennoch sollte der Benutzer die nachfolgenden Informationen kennen, um unnötige Blendenöffnungen während der Bestrahlungsplanung zu vermeiden.

#### **ZIELGRUPPE**

Dieser Hinweis richtet sich an alle Benutzer von TomoHelical und TomoDirect mit dynamischem Blendenmodus in RayStation.

#### **PRODUKTNAME UND -VERSION**

Die von diesem Hinweis betroffenen Produkte werden unter dem Handelsnamen RayStation 6, 7, 8A, 8B, 9A, 9B, 10A, 10B und 11A, einschließlich einiger Service Packs, verkauft. Um festzustellen, ob die von Ihnen verwendete Version betroffen ist, rufen Sie das Dialogfeld "About RayStation" (Über RayStation) in der RayStation-Anwendung auf und prüfen Sie, ob die dort angegebene Versionsnummer 6.1.1.2, 6.2.0.7, 6.3.0.6, 7.0.0.19, 8.0.0.61, 8.0.1.10, 8.1.0.47, 8.1.1.8, 8.1.2.5, 9.0.0.113, 9.1.0.933, 9.2.0.483, 10.0.0.1154, 10.0.1.52, 10.1.0.613, 11.0.0.951 oder 11.0.1.29 lautet. Falls ja, trifft dieser Hinweis auf Ihre Version zu.

Die einheitliche Registrierungsnummer (SRN) des Herstellers: SE-MF-000001908

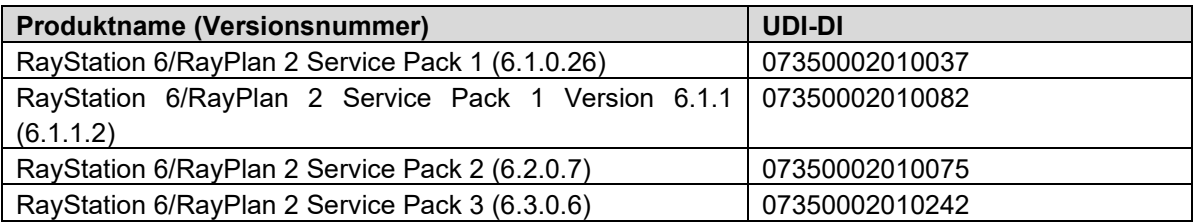

RSL-P-RS FSN Class III 83773 DE Sicherheitshinweis, Medizinprodukt-Fehlerbehebung Nr. 83773

RaySearch Laboratories AB (Hrsg.), P.O. Box 3297 SE-103 65 Stockholm Schweden, Besucheranschrift: Sveavägen 44 Telefon +46 8 510 530 00

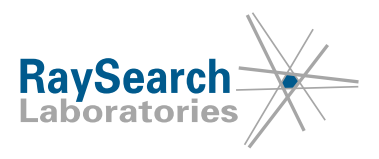

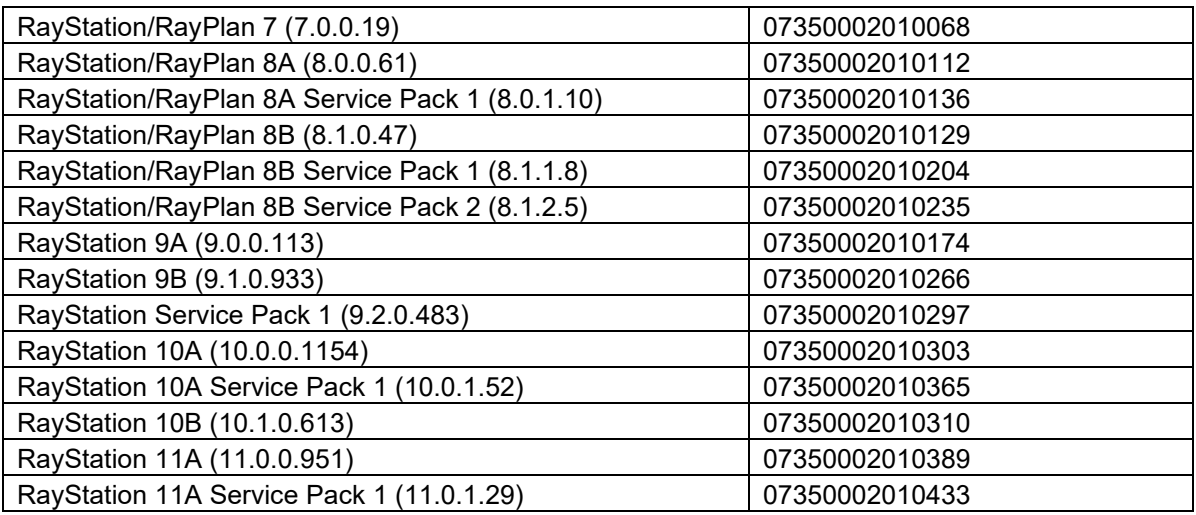

#### **BESCHREIBUNG**

Für TomoHelical- und TomoDirect-Pläne gibt es zwei verschiedene Blendenmodi: statisch und dynamisch. Wenn der dynamische Modus ausgewählt und die Blendenbreite auf 2,5 cm oder 5,0 cm eingestellt ist, variiert die Blendenbreite des Segments, wenn die oberen oder unteren Ränder des Ziels bestrahlt werden.

Wenn der Benutzer nach einer Optimierung die Dosisrasterauflösung oder die Ziel-ROI ändert und die Optimierung dann ohne Zurücksetzen fortsetzt, werden die Blenden für einige Segmente nicht richtig neu positioniert. Diese Segmente befinden sich normalerweise in Regionen, in denen die Blendenbreite variiert.

Die falschen Blendenpositionen können zur Bestrahlung von Regionen außerhalb des Ziels führen. Die von den Blenden und Lamellen gebildeten Öffnungen werden in der Beam's Eye View (BEV) angezeigt und die Positionen können in der Kontrollpunkteliste überprüft werden. Die Dosisverteilung wird in den verschiedenen Dosisansichten, in den Dosisstatistiken und in den klinischen Zielen korrekt angezeigt, sodass jede unerwünschte Dosis bei der Überprüfung des Plans vor der Bestrahlung deutlich sichtbar sein sollte.

#### **VOM BENUTZER ZU ERGREIFENDE MASSNAHMEN**

- Vermeiden Sie es, das Dosisraster zu ändern, nachdem Sie eine Optimierung von TomoHelicalund TomoDirect-Plänen mit dynamischem Blendenmodus gestartet haben.
- Setzen Sie die Optimierung immer zurück, nachdem Sie das Dosisraster für TomoHelical- und TomoDirect-Pläne mit dynamischem Blendenmodus bearbeitet haben.
- Setzen Sie die Optimierung immer zurück, nachdem Sie die Ziel-ROI geändert haben.
- Bei Plänen mit dynamischem Blendenmodus wird empfohlen, die BEV zur Überprüfung der Blendenpositionen oberhalb und unterhalb des Ziels zu verwenden.
- Informieren Sie das mit der Planung beauftragte Personal und alle Benutzer über diese Problemumgehung.
- Prüfen Sie Ihr Produkt und identifizieren Sie alle installierten Einheiten mit den oben genannten Softwareversionsnummern.
- **Bestätigen Sie, dass Sie diesen Hinweis gelesen und verstanden haben, indem Sie auf die Benachrichtigungs-E-Mail antworten.**

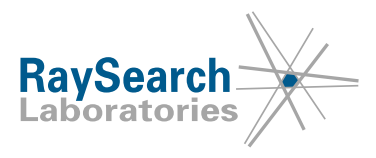

## **LÖSUNG**

Dieses Problem wird in der nächsten Version von RayStation behoben, deren Einführung für Oktober 2021 geplant ist (abhängig von der Marktzulassung in einigen Märkten). Wenn Kunden weiterhin RayStation-Versionen verwenden möchten, auf die dieser Hinweis zutrifft, müssen alle Benutzer diesen Hinweis kennen. Alternativ können Kunden ein Upgrade auf die neue Version durchführen, sobald diese für den klinischen Einsatz verfügbar ist.

#### **ÜBERMITTLUNG DIESES HINWEISES**

Dieser Hinweis ist an alle Personen in Ihrer Organisation weiterzugeben, die diese Informationen benötigen. Sorgen Sie dafür, dass dieser Hinweis bekannt ist, solange eine betroffene Version verwendet wird.

Vielen Dank für Ihre Mitarbeit. Für eventuelle Unannehmlichkeiten bitten wir um Entschuldigung.

Behördliche Informationen erhalten Sie per E-Mail unter [quality@raysearchlabs.com.](mailto:quality@raysearchlabs.com)

RaySearch wird die zuständigen Behörden über diesen Sicherheitshinweis informieren.

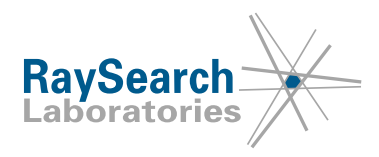

# **EMPFANGSBESTÄTIGUNG**

**BITTE BESTÄTIGEN SIE, DASS SIE DIESEN SICHERHEITSHINWEIS ERHALTEN HABEN.**

### **Senden Sie Ihre Antwort an die Absenderadresse, von der Sie diesen Hinweis erhalten haben, und geben Sie an, dass Sie ihn gelesen und verstanden haben.**

Sie können sich außerdem per E-Mail oder telefonisch an den Support vor Ort wenden, um diesen Hinweis zu bestätigen.

Wenn Sie der E-Mail ein unterschriebenes Antwortformular beifügen möchten, füllen Sie bitte das untenstehende Formular aus. Sie können das Formular auch per Fax an die Nummer +1-631-828-2137 schicken (nur USA).

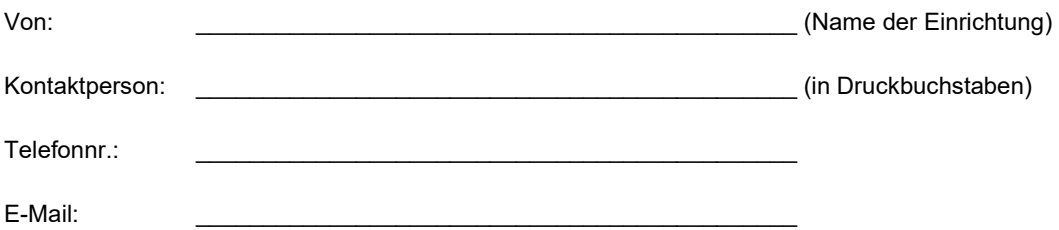

Ich habe diesen Hinweis gelesen und verstanden.

\_\_\_\_\_\_\_\_\_\_\_\_\_\_\_\_\_\_\_\_\_\_\_\_\_\_\_\_\_\_\_\_\_\_\_\_\_\_\_\_\_\_\_\_\_\_\_\_\_\_\_\_\_\_

\_\_\_\_\_\_\_\_\_\_\_\_\_\_\_\_\_\_\_\_\_\_\_\_\_\_\_\_\_\_\_\_\_\_\_\_\_\_\_\_\_\_\_\_\_\_\_\_\_\_\_\_\_\_

Anmerkungen (optional):

RSL-P-RS FSN Class III 83773 DE Sicherheitshinweis, Medizinprodukt-Fehlerbehebung Nr. 83773

RaySearch Laboratories AB (Hrsg.), P.O. Box 3297 SE-103 65 Stockholm Schweden, Besucheranschrift: Sveavägen 44 Telefon +46 8 510 530 00